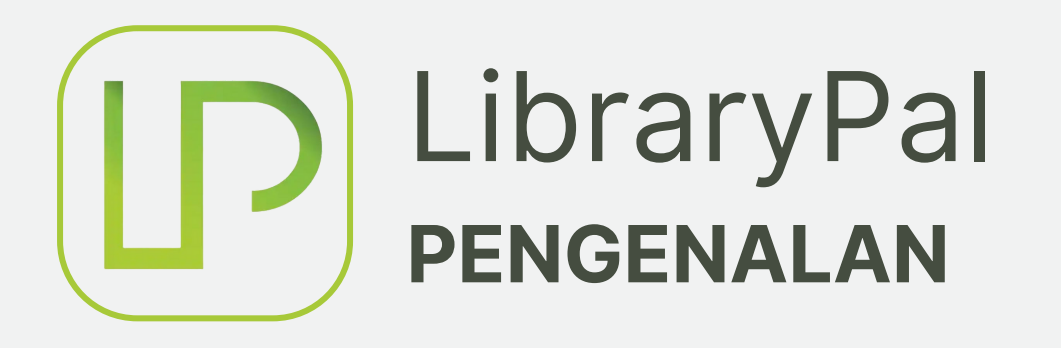

Bagi menyokong inisiatif Kampus Pintar, Perpustakaan Sultan Abdul Samad telah melaksanakan transformasi perkhidmatan pinjaman buku agar lebih mudah dan canggih dengan memperkenalkan perkhidmatan pinjaman buku menggunakan telefon pintar. Aplikasi LibraryPal adalah teknologi terkini yang digunakan oleh Perpustakaan Sultan Abdul Samad bagi memudahkan proses pinjaman buku. Aplikasi ini membolehkan pengguna perpustakaan melaksanakan transaksi pinjaman buku layan diri hanya dengan menggunakan telefon pintar sahaja.

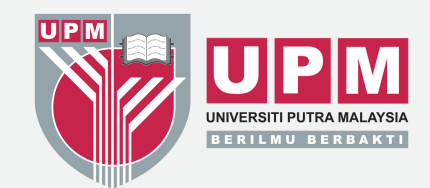

## LibraryPal **INSTALASI LIBRARYPAL**

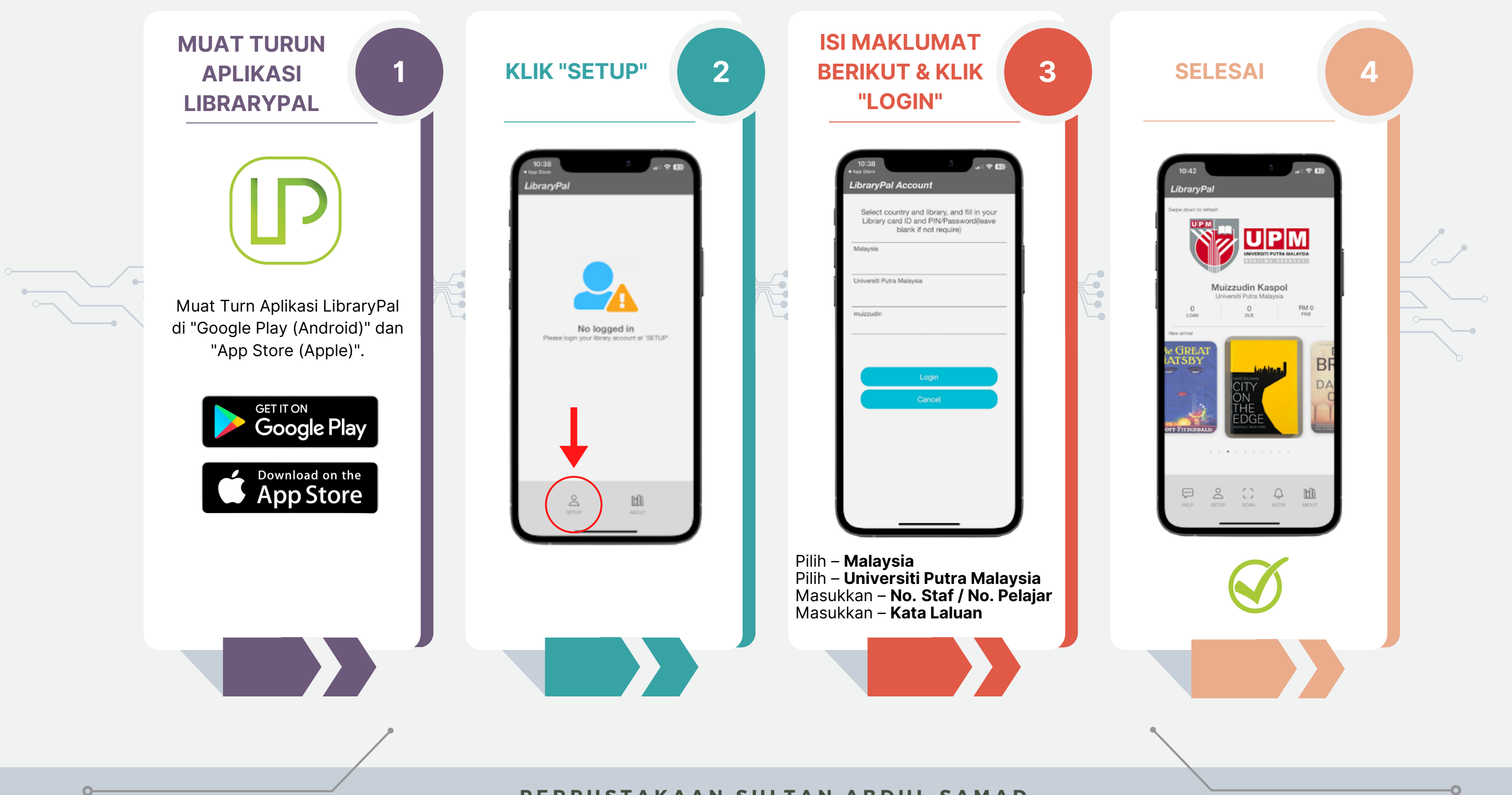

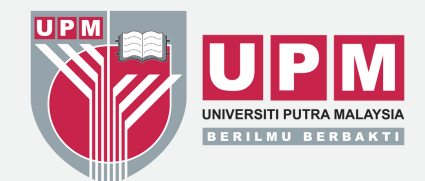

## LibraryPal **PINJAMAN BUKU MELALUI LIBRARYPAL**

http://www.elib.upm.edu.my/

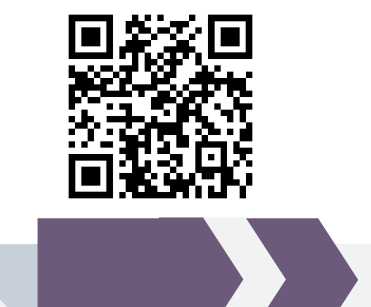

 $\Omega$ 

**Semak nombor panggilan buku melalui KOHA WebOPAC dan dapatkan buku tersebut di rak**

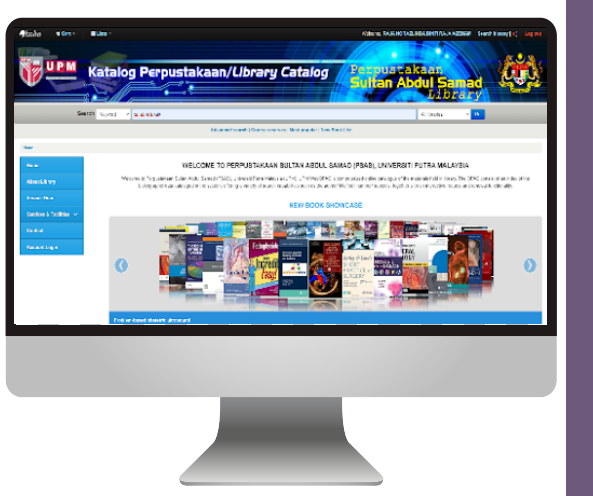

**Buka Aplikasi LibraryPal & klik "Scan" untuk meminjam buku**

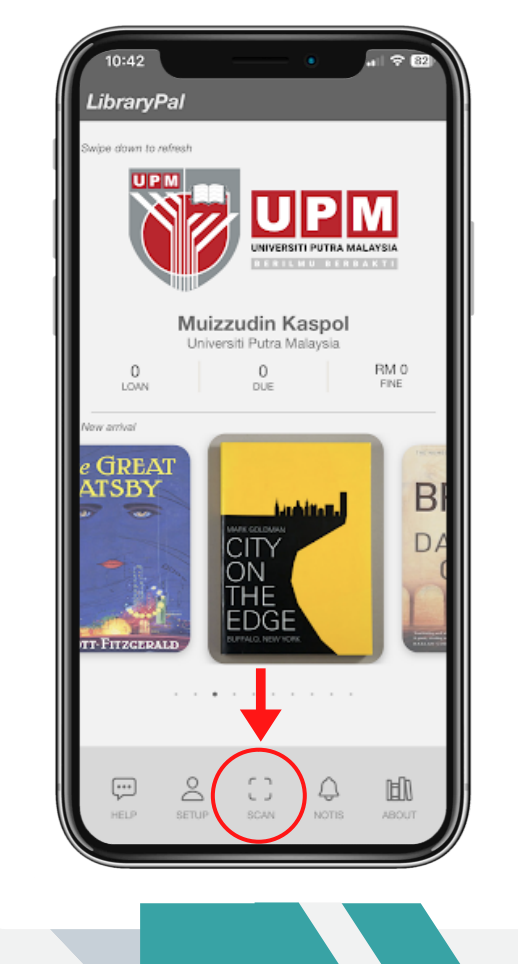

**Imbas "Barcode" buku**

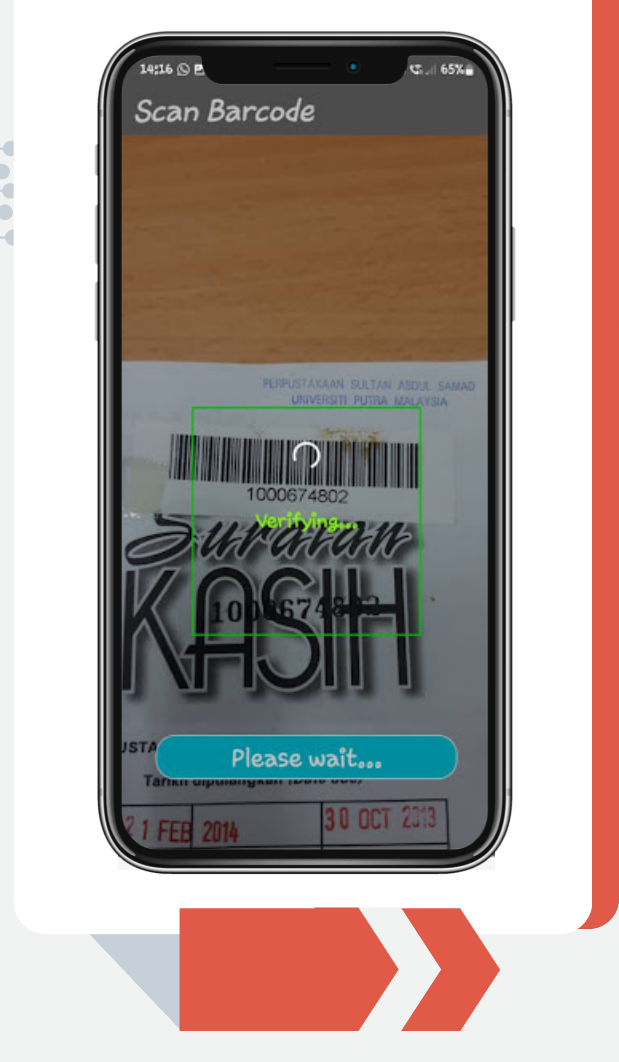

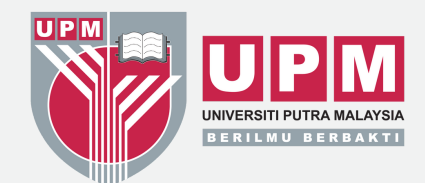

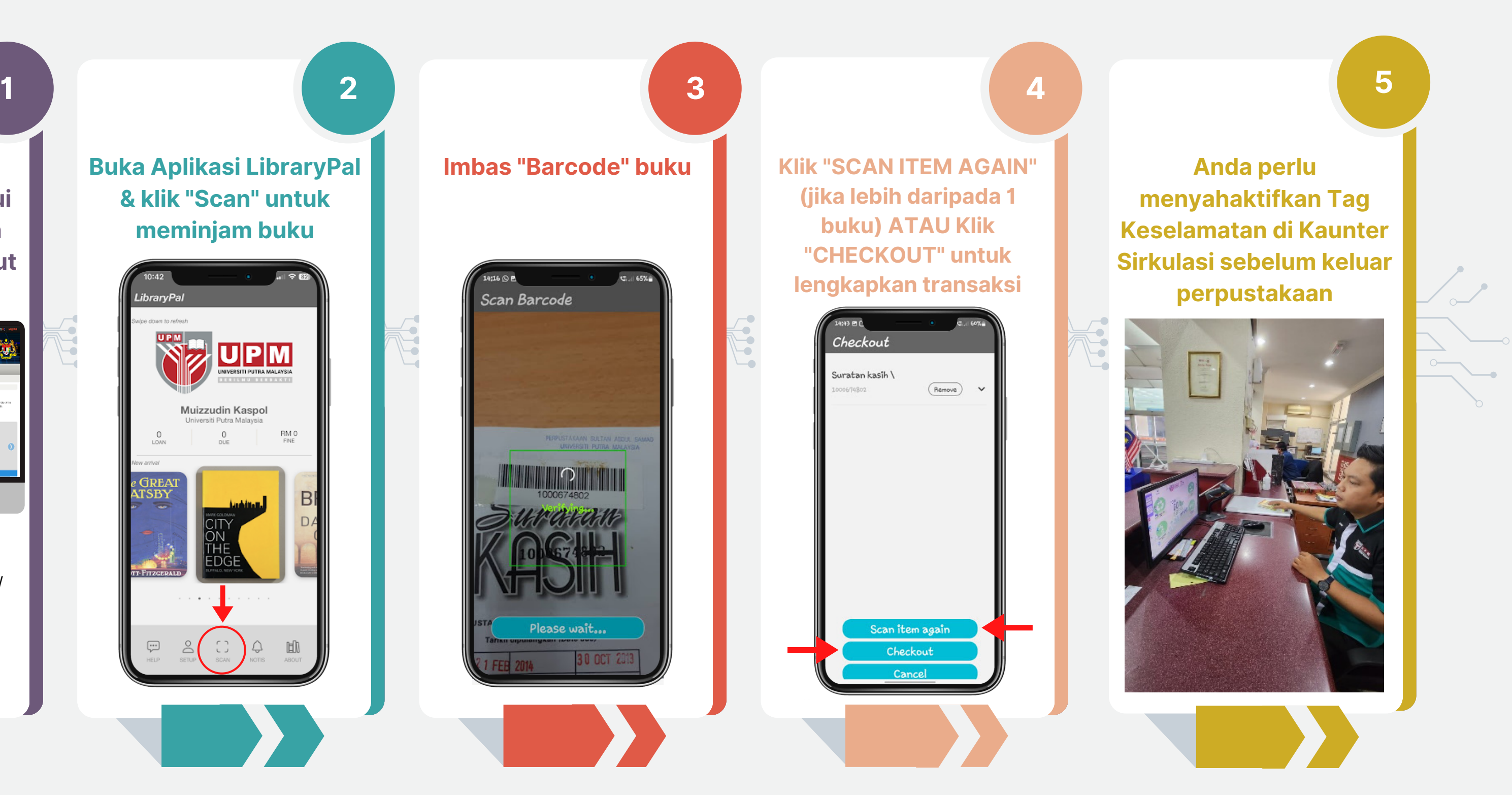

 $\bullet$ 

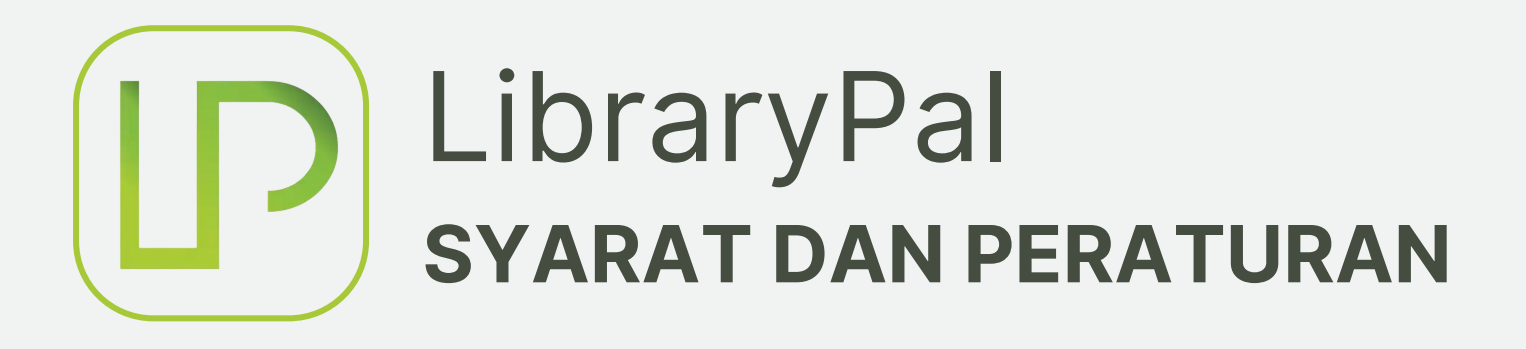

- 1. Status akaun pengguna mestilah "AKTIF".
- Akaun pengguna mesti menunjukkan status "TIADA DENDA" dan "TIADA PENALTI". 2.
- 3. Pengguna hanya dibenarkan meminjam buku dengan status "AVAILABLE" di lokasi Perpustakaan PSAS Utama, Perpustakaan Perubatan, Perpustakaan Kejuruteraan & Seni Bina dan Perpustakaan Veterinar.
- 4. Bilangan buku yang dibenarkan untuk dipinjam adalah tertakluk kepada kelayakan
	- pinjaman pengguna sedia ada.

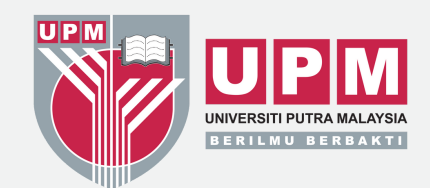

## **Syarat-syarat untuk mengakses aplikasi LibraryPal adalah seperti berikut:**